# Concatenation of Long Text in BEx Workbooks

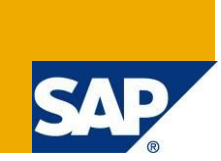

# **Applies to:**

SAP BI 7.0. For more information, visit the **Business Intelligence homepage**.

### **Summary**

This article explains on adding better functionality and front end formatting to BEx workbooks using Excel VBA (Macro). This piece of VBA code is used to concatenate text from many columns in a workbook and display it in a single column to the user.

**Author:** Ghuru Balaji

**Company:** Wipro Technologies

**Created on:** 21 August 2009

### **Author Bio**

Ghuru Balaji PS is a BI Consultant for Wipro Technologies

# **Table of Contents**

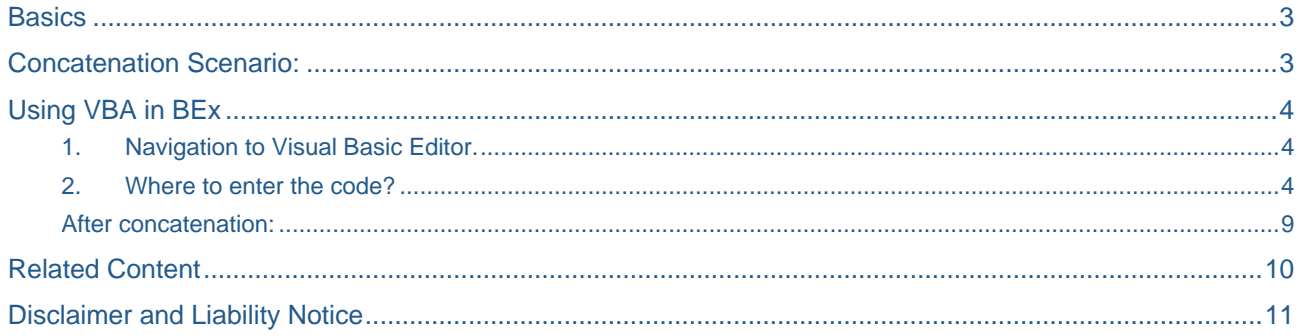

## <span id="page-2-0"></span>**Basics**

Macro is basically VBA code which can be used in MS Excel to perform different functions like

- Copying sheets within workbooks
- Copying data within workbooks etc

In this article we will discuss about combining text from many columns and displaying in a single column.

<span id="page-2-1"></span>Drill down and drill across are supported after implementing this piece of code.

### **Concatenation Scenario:**

### **Before concatenation:**

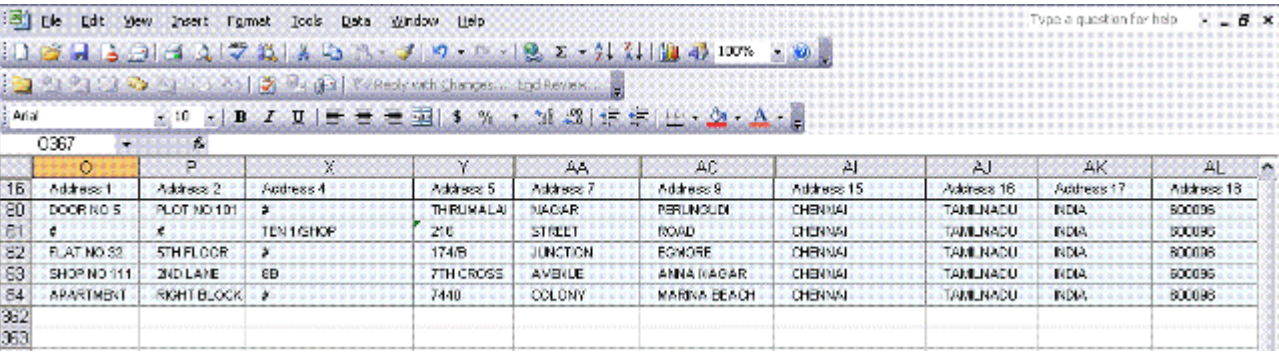

# <span id="page-3-1"></span><span id="page-3-0"></span>**Using VBA in BEx**

### 1. Navigation to Visual Basic Editor.

 Open BEx Analyzer with any workbook (Sample workbook shown below) Navigate to

### *Tools -> Macro -> Visual Basic Editor*

A new window opens up as shown below:

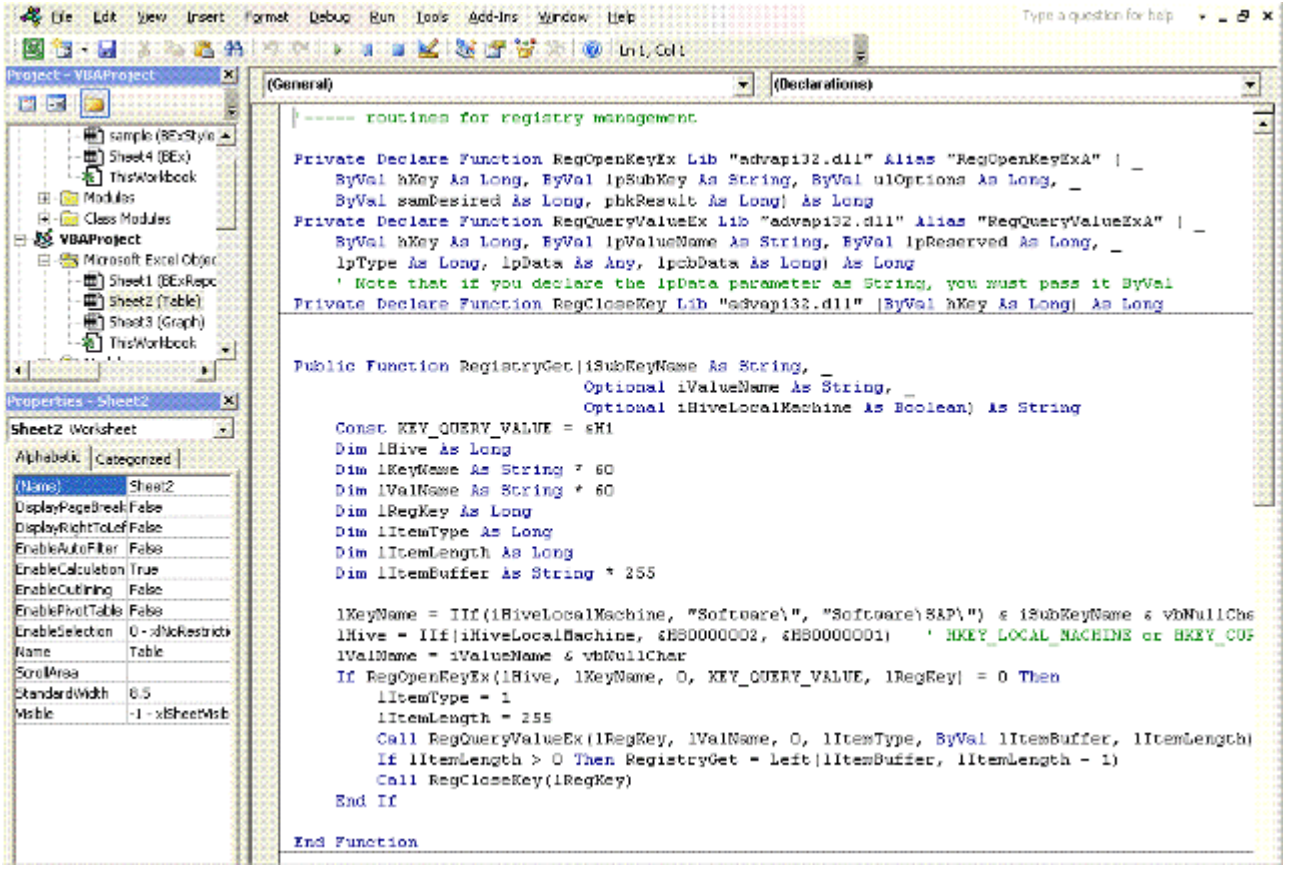

**Note:** The left side window shows your workbook name and details, also called the Project explorer window and the right side window gives the detailed descriptions.

### <span id="page-3-2"></span>2. Where to enter the code?

a. Right click on modules tab, choose insert -> module as shown below:

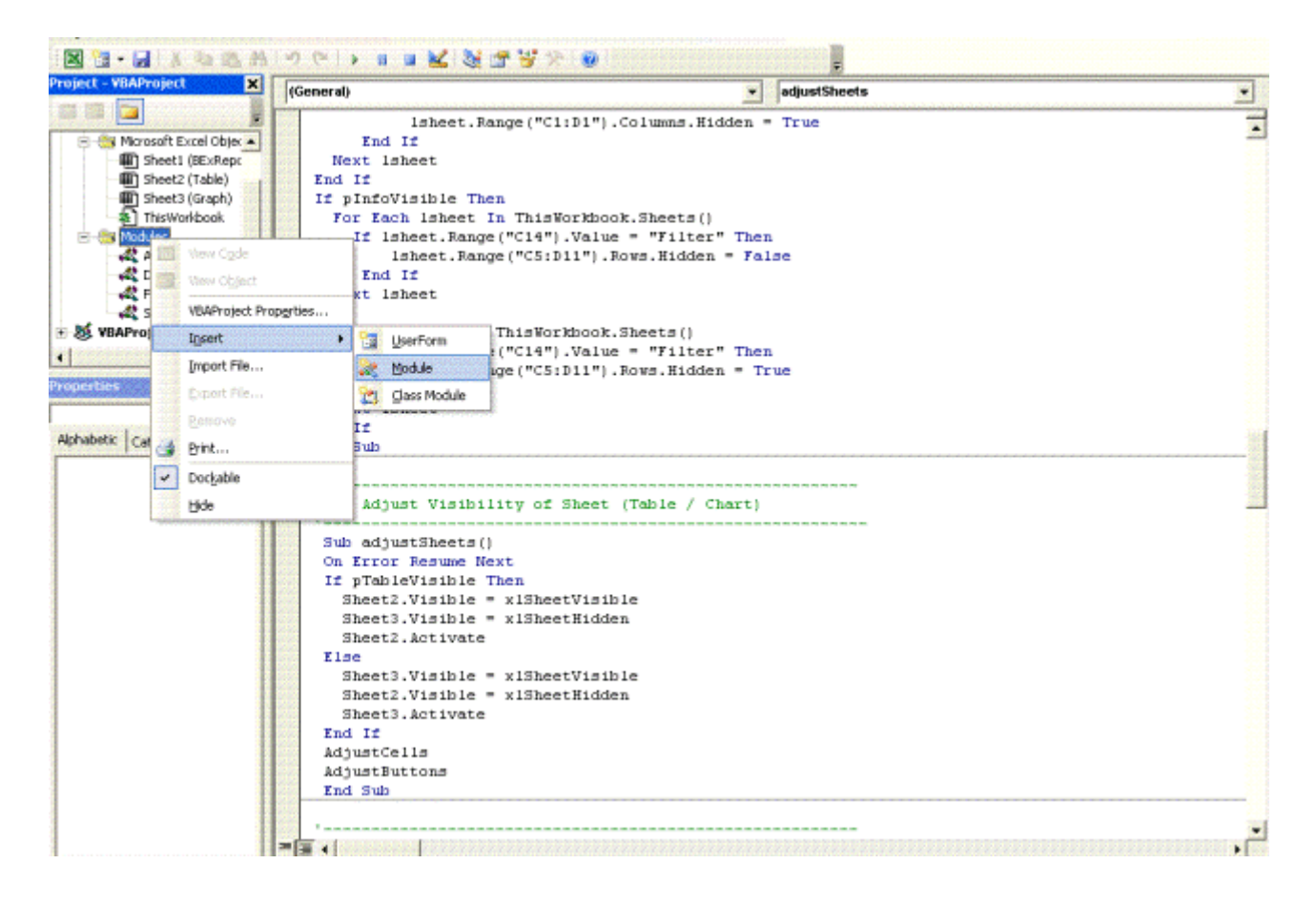

Copy the given below code and paste it in the created new Module

#### **Sub entryVariable(findHeading As String, startDataRange As Integer, noOfColumns As Integer, sheet As String, noOfSheets As Integer)**

```
 findHeading = " " 'Enter the Heading which needs to be searched
     noOfColumns = " " 'Enter number of Columns to be concatenated
     startDataRange = " " 'Enter Starting row of records
     sheet = " " 'Enter Sheet Names seperated by comma if you have multiple sheets
     noOfSheets = " " 'Enter Number of Sheets
                   End Sub
Sub Concatenation(rowCount As Integer, gridName As String)
Dim findHeading As String
Dim noOfColumns As Integer
Dim numberColumn As Integer
Dim numberRow As Integer
Dim numberStartColumn As Integer
Dim numberEndColumn As Integer
Dim startDataRange As Integer
Dim sheetName As String
Dim sheet As String
Dim noOfSheets As Integer
Dim noColumn As Integer
Dim Grid As Range
Dim startRow As Integer, endRow As Integer
Dim startCol As String, startColConcatenate As String, endColConcatenate As String
Dim startGrid As Integer, endGrid As Integer
' Call Sub Module to fetch all the entry variables 
entryVariable findHeading, startDataRange, noOfColumns, sheet, noOfSheets
' Call Sub Module to find the sheet and grid name
splitSheetName sheet, gridName, sheetName, noOfSheets
' Call Sub Module to find the heading to be concatenated
Find findHeading, numberStartColumn, numberRow, sheetName
numberColumn = numberStartColumn - 1
numberEndColumn = numberColumn + noOfColumns
startRow = numberRow + 1
endRow = startDataRange + rowCount - 2
' Call Sub Module to find Column String
columnString numberColumn, startCol
columnString numberEndColumn, endColConcatenate
columnString numberStartColumn, startColConcatenate
 Select the columns to be hidden
Columns(startColConcatenate & ":" & endColConcatenate).Select
' Hide the columns
Selection.EntireColumn.Hidden = True
' Select the Column where the concatenation needs to take place
Columns(startCol & ":" & startCol).Select
' Assign Column Width of 50
Selection.ColumnWidth = 50
Range(startCol & startRow).Select
' Call Sub Module to Concatenate the address
address_Concatenate noOfColumns
' Execute the auto fill if the no of rows is not equal to startdatarange
If endRow <> startDataRange Then
```

```
Selection.AutoFill Destination:=Range(startCol & startRow & ":" & startCol & endRow), 
Type:=xlFillDefault
End If
' Select the records which are concatenated
Range(startCol & startRow & ":" & startCol & endRow).Select
Selection.Copy
' Paste the Values without the formulas
Selection.PasteSpecial Paste:=xlPasteValues, Operation:=xlNone, SkipBlanks _
         :=False, Transpose:=False
Selection.EntireColumn.AutoFit
Selection.Application.CutCopyMode = False
Range("F14").Select
End Sub
Sub Find(searchHeading As String, noColumn As Integer, noRow As Integer, sheetName As 
String)
     'Select the sheet particular to the Grid
     Sheets(sheetName).Select
     'Find the Cell Which we need to search
     Cells.Find(What:=searchHeading, After:=ActiveCell, LookIn:=xlFormulas, LookAt _
    :=xlPart, SearchOrder:=xlByRows, SearchDirection:=xlNext, MatchCase:=
     False, SearchFormat:=False).Activate
     'Assign the Column and Row Value
     noColumn = ActiveCell.Column
     noRow = ActiveCell.Row
End Sub
Sub columnString(noColumn As Integer, columnHeader As String)
' Find the Column from the Integer value of the Column
    If (noColumn / 26) > 1 And (noColumn / 26) < 2 Then
        columnHeader = Chr(65) & Chr(64 + (noColumn Mod 26))ElseIf (noColumn / 26) >= 2 And (noColumn / 26) < 3 Then
        columnHeader = Chr(66) & Chr(64 + (noColumn Mod 26)) Else
       columHeader = Chr(64 + noColumn) End If
End Sub
Sub address_Concatenate(noColumn As Integer)
'Address Concatenation
Dim Address As String
Dim replaceSpecialChar As String
Dim Count As Long
Dim countConcatenate As Long
Address = "" 
         For countConcatenate = 1 To noColumn 
             If countConcatenate = 1 Then 
           Address = "=CONCATENATE(IF(RC[" & countConcatenate & "]=""#"","""",RC[" & 
countConcatenate & "] & "" ""),"
             ElseIf countConcatenate = noColumn Then
            Address = Address & "IF(RC[" & countConcatenate & "]=""#"","""",RC[" & countConcatenate 
& "]))" 
             Else 
            Address = Address & "IF(RC[" & countConcatenate & "]=""#"","""",RC[" & countConcatenate 
& "] & "" ""),"
             End If
             Next countConcatenate
ActiveCell.FormulaR1C1 = Address
```

```
End Sub
Sub splitSheetName(sheet As String, gridName As String, sheetName As String, noOfSheets 
As Integer)
'To find the sheet name
Dim gridNameSplit() As String
Dim sheetNameSplit() As String
Dim Count As Long
Dim sheetNumber As Long
     gridNameSplit = Split(gridName, "_") ' Find the Grid Name and assign it to an array
     sheetNameSplit = Split(sheet, ",") ' Find the sheet Name and assign it to an array
For Count = 1 To noOfSheets
If gridNameSplit(1) = Count ThensheetNumber = Count - 1
     sheetName = sheetNameSplit(sheetNumber) ' Assign the sheet name specific to the grid
End If
Next Count
End Sub
```
- Rename the Module as per your requirement
- b. In the Project Explorer Window Choose *DefaultWorkbook* Module and insert the below Code in the *CallBack* Sub Function

```
Dim gridName As String
gridName = varname(2)
Module1.ConcatColumnsNew (varname(1).Rows.Count)
```
**Note :** *Module1* must be replaced with the name you had given for the module

- Parameters needed to be changed in the Main Concatenation Program
	- findHeading The Header of the column from which the concatenation needs to be started.
	- noOfColumns Number of Columns which needs to be concatenated
	- startDataRange This is mostly Constant at 16 , if the TABLE ANALYSIS GRID is placed at any another position this value needs to be changed
	- sheet Name of the sheets seperated by commas
	- noOfSheets Total number of sheets

```
\overline{\mathbf{y}} Concatenation
(General)
   Sub entryVariable(findHeading As String, startDataRange As Integer, noOfColumns As Integer, sheet As String, noOfSheet;
       findHeading = "Work Completed Indicator" 'Enter the Heading
       noOfColumns = "2" 'Enter number of Columns to be concatenated
       startDataRange = "16" 'Enter Starting row of records
       sheet = "DP3" 'Enter Sheet Names
       noOfSheets = "3" 'Enter Number of SheetsEnd Sub
```
**Note** : In Case of multiple Sheets the existing table analysis grid must be deleted and new ones must be created thereby making the technical name of the Analysis GRID to be constant as GRID\_1, GRID\_2, and GRID\_3 etc..... All other BEx functionalities remain same like filters and drilldown and drill across.

### <span id="page-8-0"></span>After concatenation:

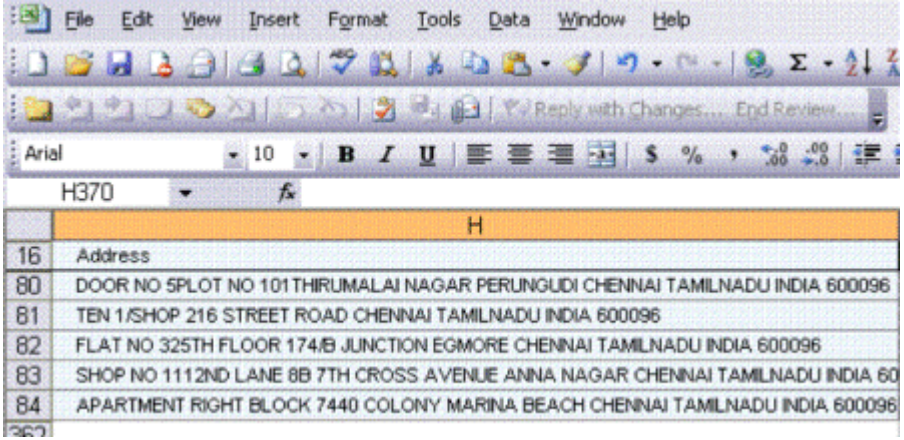

# <span id="page-9-0"></span>**Related Content**

[Visual Basic for Applications](http://msdn.microsoft.com/en-us/isv/bb190538.aspx)

[Learn all about Excel Macros \(VBA\)](http://www.excel-vba.com/excel-vba-contents.htm)

Best Way - Excel **VBA Tutorial** 

For more information, visit the **Business Intelligence homepage**.

## <span id="page-10-0"></span>**Disclaimer and Liability Notice**

This document may discuss sample coding or other information that does not include SAP official interfaces and therefore is not supported by SAP. Changes made based on this information are not supported and can be overwritten during an upgrade.

SAP will not be held liable for any damages caused by using or misusing the information, code or methods suggested in this document, and anyone using these methods does so at his/her own risk.

SAP offers no guarantees and assumes no responsibility or liability of any type with respect to the content of this technical article or code sample, including any liability resulting from incompatibility between the content within this document and the materials and services offered by SAP. You agree that you will not hold, or seek to hold, SAP responsible or liable with respect to the content of this document.